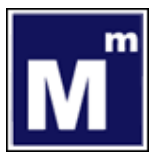

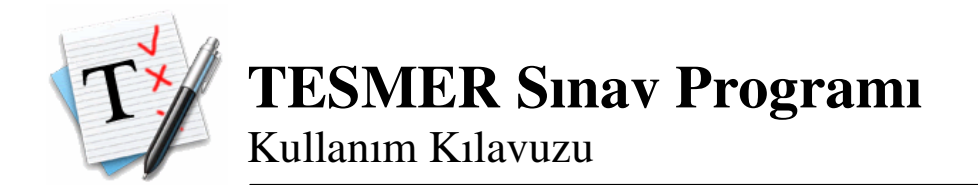

1. Sınav programı, kurulumun tamamlanmasının ardından çalışacaktır. Karşınıza gelecek giriş ekranına TC kimlik numaranızı, ve takip ekranında kullandığınız şifreyi girmeniz gerekmektedir.

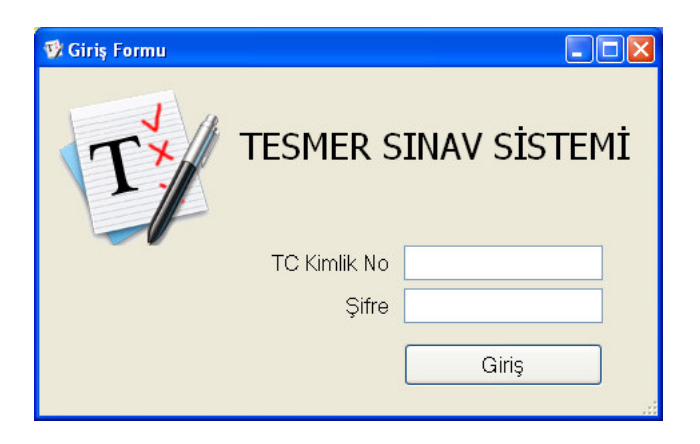

2. Programı kapatırsanız, daha sonradan başlatmak için masaüstündeki ikondan,

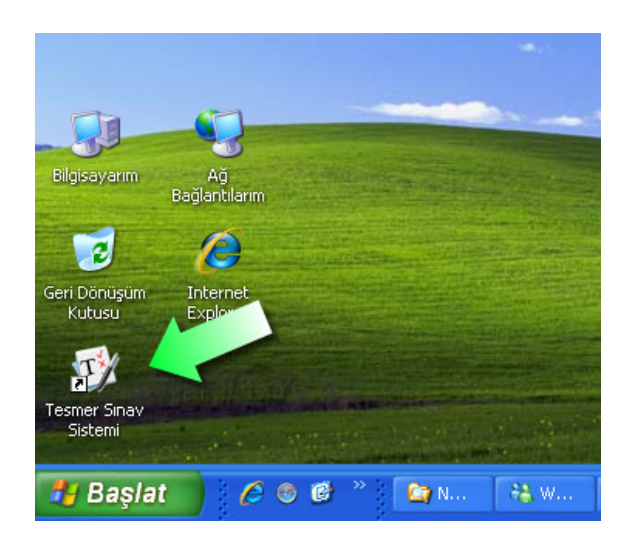

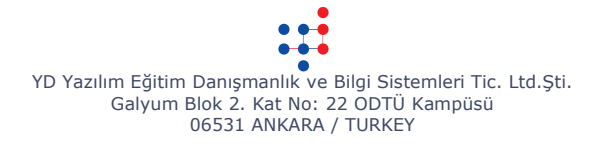

veya başlat menüsündeki Programlar/TESMER/Tesmer Sınav Sistemi/Tesmer Sınav Sistemi kısayolundan,

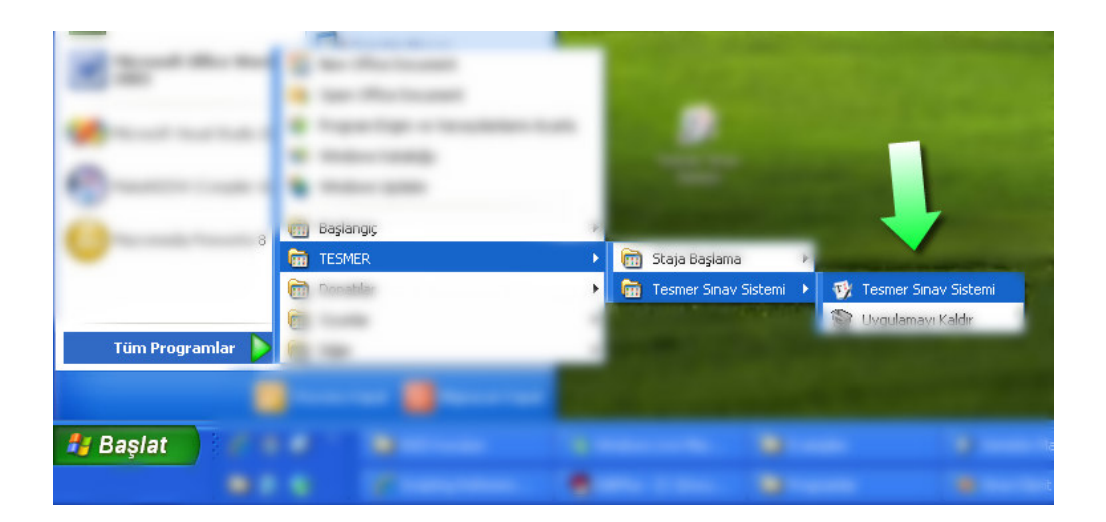

programı tekrar başlatabilirsiniz.

3. Giriş yaptıktan sonra soruların indirilmesini beklemeniz gerekmektedir. Sorular indirildikten sonra, ve sınav saati geldiği zaman *SINAVA BA*Ş*LA* düğmesi aktif hale gelecektir. Bu aşamada bu düğmeye tıklayarak sınava başlayabilirsiniz.

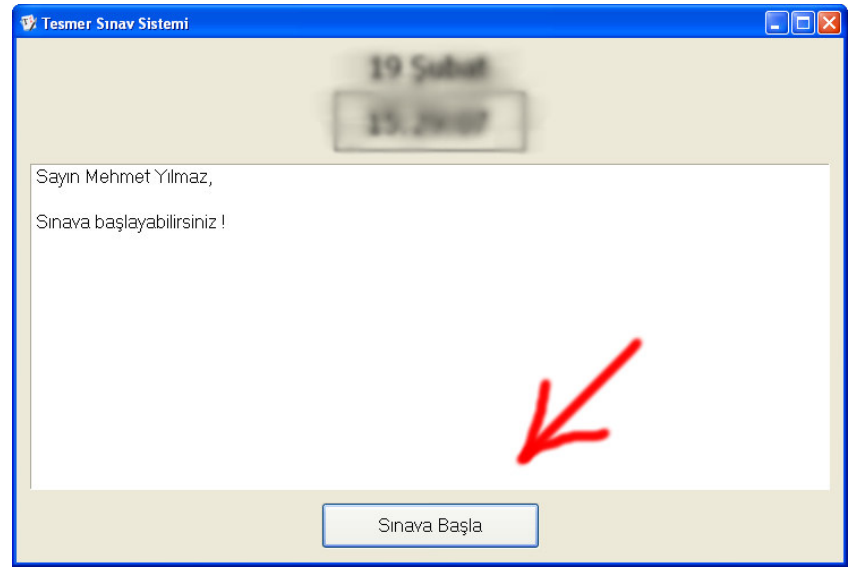

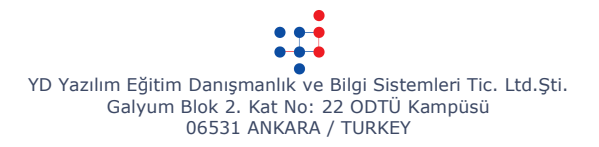

4. Sınav başladıktan sonra karşınıza aşağıdaki resimdeki ekran gelecektir. En üst tarafta isminiz, *SINAVI B*İ*T*İ*R* düğmesi, kalan süre bulunmaktadır.

Onun altındaki sarı bölgede soru numaraları bulunmaktadır. Bu bölümde hangi soruda olduğunuzu, hangi soruları boş bıraktığınızı sınav süresince izleyebilirsiniz. Cevapladığınız sorular **YE**Şİ**L**, boş bırakılan sorular **KIRMIZI** renktedir. Henüz görmediğiniz sorular **SOLUK-GR**İ renkte olup, o anda görmekte olduğunuz soru **S**İ**YAH** renktedir.

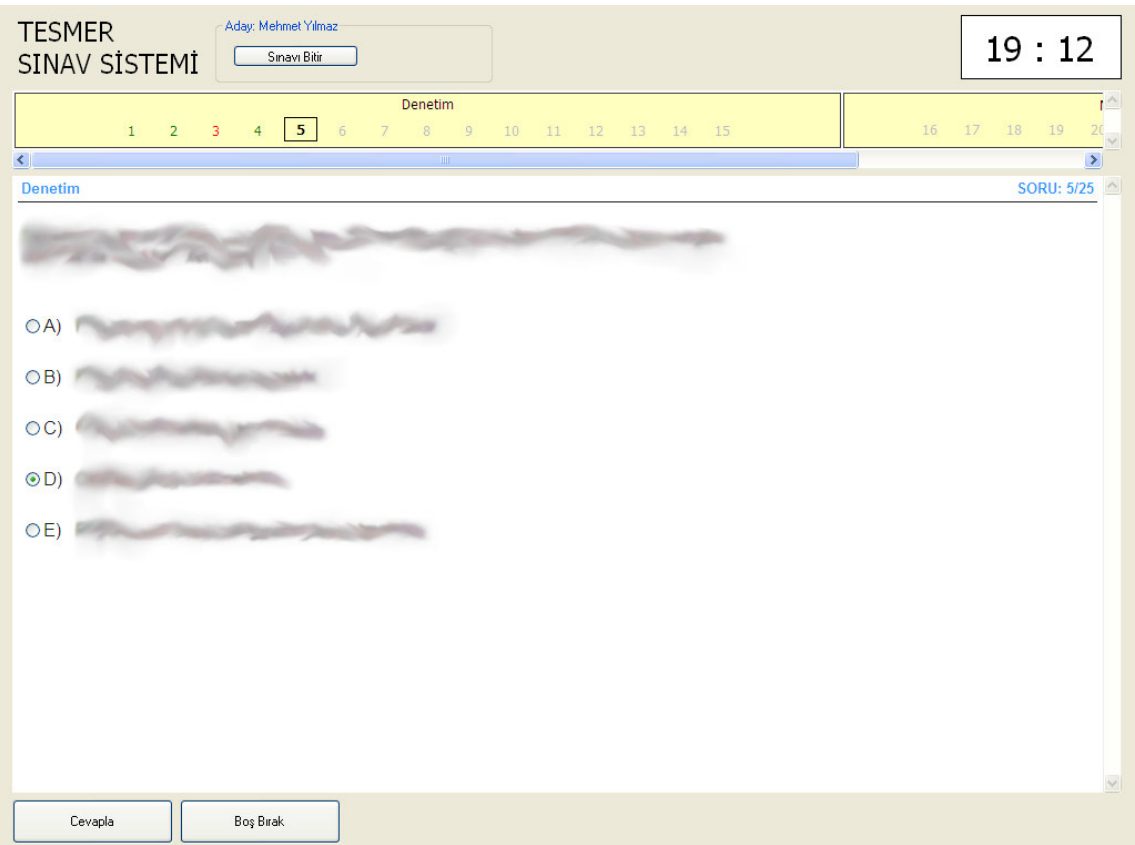

Ortadaki bölümde sorular bulunacaktır. Sorulardan doğru cevabı seçtikten sonra *CEVAPLA* düğmesine basarak o soruyu cevaplayabilir, veya *BO*Ş *BIRAK* düğmesine basarak, daha sonra geri dönmek üzere soruyu boş bırakabilirsiniz.

5. Cevapladığınız soruları tekrar cevaplama hakkınız bulunmamaktadır. Bu sorulara tekrar geri dönülmeyecektir. Bu yüzden düşünerek cevaplayınız.

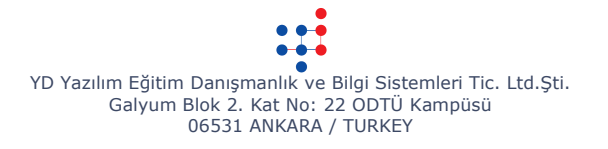

6. Sınav esnasında elektrik kesilmesi durumunda, TESMER'e haber veriniz. Elektrik gelir gelmez sınav programını tekrar çalıştırınız. Böyle bir durumda, daha önce boş bırakmış olduğunuz sorulara tekrar dönmeniz mümkün değildir. Dolayısıyla, elektrik ile ilgili bir sorun yaşayacağınızı düşünüyorsanız, lütfen önleminizi alınız (güç kaynağı kullanmak gibi).

7. Sınavı bitirmek istediğiniz zaman SINAVI BİTİR düğmesini kullanarak sınavı bitirebilirsiniz. Bu düğmeyi kullanırsanız tekrar sınava dönme imkanınız bulunmamaktadır.

8. Sınav esnasında internet bağlantısının kesilmesi durumunda sınav aksamayacaktır. Ancak sınav bittikten sonra cevapların geri gönderilebilmesi için, internete bağlı olmanız gerekmektedir. Eğer internet bağlantınız kesilirse, TESMER'e haber veriniz.

9. Tüm soruları cevapladığınızda veya yukarıda bulunan *SINAVI B*İ*T*İ*R* düğmesiyle çıkış yaptığınızda, karşınıza sınavın bittiğine dair bir mesaj gelecektir.

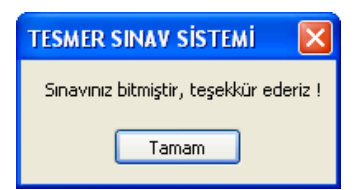

Bu mesajı gördüğünüz zaman sınavınız tamamlanmıştır.

Başarılar ! TESMER

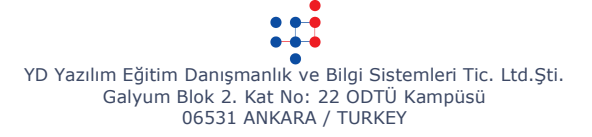